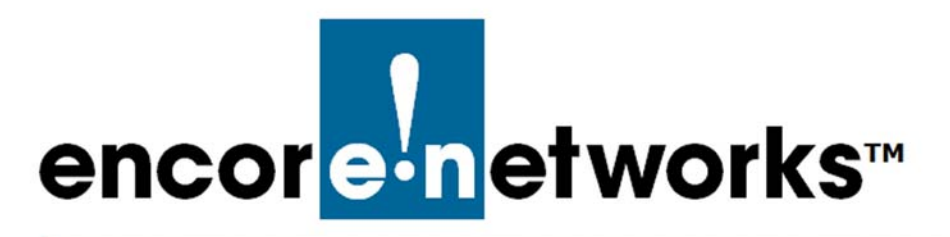

## <span id="page-0-2"></span><span id="page-0-0"></span>**DMNR in the EN-2000**

his document discusses implementation of dynamic mobile network routing (DMNR) in the EN-2000. **T**

## **7.1 Setting Up DMNR**

**Note:** Get all parameter values from your network administrator.

- **1** On the EN-2000 management system, select the **Network** tab.
- **2** Then select the **DMNR** tab.
	- ❖ The [DMNR Configuration Screen](#page-0-1) is displayed [\(Figure 7-1\)](#page-0-1).

<span id="page-0-1"></span>

| encore in etworks                                                                              | EN2000 LTE Router Phone/MTN#:<br>Device Mode: Cell Failover<br>Cell Signal: 125dBm<br>Operation Status: Online using WAN |                                          | Changes: 0         |  |  |
|------------------------------------------------------------------------------------------------|----------------------------------------------------------------------------------------------------|------------------------------------------|--------------------|--|--|
| <b>Network</b><br>Status<br>System                                                             | Logout Quickstart                                                                                                    |                                          |                    |  |  |
|                                                                                                | Interfaces Hostnames Static-Routes Failover Firewall Diagnostics QoS VPN VRRP                                            | <b>DMNR</b>                              |                    |  |  |
| <b>DMNR Configuration</b>                                                                      |                                                                                                    |                                          |                    |  |  |
| Configure DMNR                                                                                 |                                                                                                    |                                          |                    |  |  |
| <b>DMNR Parameters</b>                                                                         |                                                                                                    |                                          |                    |  |  |
| <b>DMNR Enabled</b>                                                                            | Yes                                                                                                    | ×                                        |                    |  |  |
| Authorization Key                                                                              | VzWNeMo                                                                                                    |                                          |                    |  |  |
| Home Agent                                                                                     | 66,77,88.99                                                                                                    |                                          |                    |  |  |
| Lifetime                                                                                       | 65534                                                                                                    |                                          |                    |  |  |
| SPI                                                                                            | 256                                                                                                    |                                          |                    |  |  |
| Home IP Address                                                                                | 1,2,3,4                                                                                                    |                                          |                    |  |  |
| Mode                                                                                           | Backup                                                                                                    | $\bullet$                                |                    |  |  |
| Test IP Address                                                                                | 192.168.1.1<br>Test IP Address                                                                                           |                                          |                    |  |  |
| <b>Retry timer</b>                                                                             | $\overline{10}$                                                                                                    |                                          |                    |  |  |
| Periodic timer                                                                                 | 60                                                                                                    |                                          |                    |  |  |
| Error count                                                                                    | 同                                                                                                    |                                          |                    |  |  |
| <b>DMNR Prefix Table</b>                                                                       |                                                                                                    |                                          |                    |  |  |
| Static routes must be added for each prefix under the Network->Static routs tab<br>IPv4-Prefix |                                                                                                    |                                          |                    |  |  |
| 19 Frette with Mask                                                                            | <b>IPv4-Gateway</b>                                                                                                    | Ping IP<br><sup>19</sup> address to Fing |                    |  |  |
| 10.100.100.0/24                                                                                | 10.100.100.4                                                                                                    | 10.100.100.1                             | (a) Delete         |  |  |
| 10.80.1.0/24                                                                                   | 10.100.100.2                                                                                                    | 10.80.1.1                                | <b>x</b> Delete    |  |  |
| 10.4.2.0/24                                                                                    | 10 100 100 2                                                                                                    | 10.100.100.1                             | (a) Delete         |  |  |
| 10 200 200 0/24                                                                                | 10.100.100.2                                                                                                    | 10 200 200 2                             | <b>Mill</b> Delete |  |  |
| Add                                                                                            |                                                                                                    |                                          |                    |  |  |

Figure 7-1. DMNR Configuration Screen

- **3** On the [DMNR Configuration Screen](#page-0-1), under the heading **DMNR Parameters**, configure the following items:
	- **DMNR Enabled Yes**

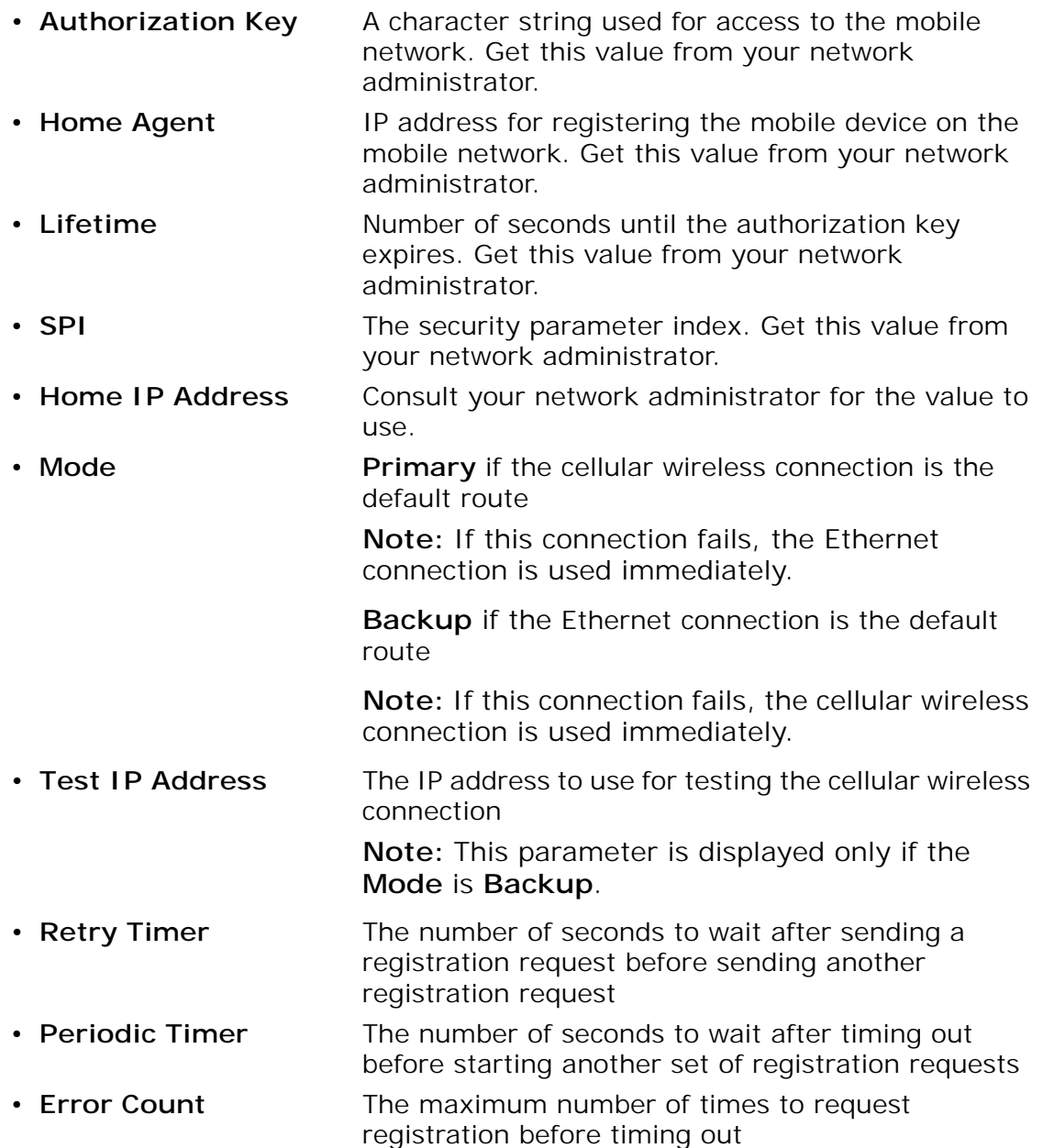

- **4** Under the heading **DMNR Prefix Table**, view the prefix table.
- <span id="page-1-0"></span>**5** Do one of the following:
	- **a** If you wish to modify a record, make the changes in one or more fields of that record.
- **b** If you wish to delete a record, select the **Delete** button at the far right of that record.
- **c** If you wish to add a record, select the **Add** button at the lower left of the screen.

❖ A new, empty record is displayed. Perform [step 5](#page-1-0) for that new record.

- **6** When you have finished configuring the DMNR parameters and prefix table, select the **Save & Apply** button.
	- ❖ The changes are saved and are used immediately.
- **7** On the EN-2000 management system, select the **Network** tab.
- **8** Then select the **Static Routes** tab.

❖ The [Static Routes Screen](#page-2-1) is displayed [\(Figure 7-2](#page-2-1)).

Figure 7-2. Static Routes Screen

<span id="page-2-1"></span>

| EN2000 LTE Router Phone/MTN#:               |                                         |                                                                                                    |                                                                                                    |                                     |                        | <b>Unsaved Changes: 1</b>   |  |
|---------------------------------------------|-----------------------------------------|----------------------------------------------------------------------------------------------------|----------------------------------------------------------------------------------------------------|-------------------------------------|------------------------|-----------------------------|--|
| encore networks                             |                                         |                                                                                                    |                                                                                                    |                                     |                        |                             |  |
|                                             |                                         |                                                                                                    |                                                                                                    |                                     |                        |                             |  |
| Interfaces Hostnames                        |                                         |                                                                                                    |                                                                                                    |                                     |                        |                             |  |
|                                             |                                         |                                                                                                    |                                                                                                    |                                     |                        |                             |  |
|                                             |                                         |                                                                                                    |                                                                                                    |                                     |                        |                             |  |
| <b>Static IPv4 Routes</b>                   |                                         |                                                                                                    |                                                                                                    |                                     |                        |                             |  |
| Interface -<br>Target<br>Host-IP or Network | IPv4-Netmask<br>if target is a network. | IPv4-Gateway                                                                                                  |                                                                                                    |                                     | MTU.                   |                             |  |
| $\bullet$ 66.174.250.1                      | 255 255 255 255                         | 0.000                                                                                                    |                                                                                                    | 1500                                |                        | x.) Delete                  |  |
| $-10.200.200.0$                             | 255 255 255.0                           | 10.100.100.2                                                                                                  |                                                                                                    | 1500                                |                        | » Delete                    |  |
| $\bullet$ 10.80.1.0                         | 255 255 255 0                           | 10.100.100.2                                                                                                  |                                                                                                    | 1500                                |                        | <b>M</b> Delete             |  |
| $\frac{1}{10.420}$                          | 255 255 255 0                           | 10.100.100.2                                                                                                  |                                                                                                    | 1500                                |                        | » Delete                    |  |
|                                             |                                         |                                                                                                    |                                                                                                    |                                     |                        |                             |  |
| <b>Static IPv6 Routes</b>                   |                                         |                                                                                                    |                                                                                                    |                                     |                        |                             |  |
| Interface                                   | Target                                  |                                                                                                    |                                                                                                    |                                     | Metric                 | <b>MTU</b>                  |  |
|                                             |                                         |                                                                                                    |                                                                                                    |                                     |                        |                             |  |
|                                             |                                         |                                                                                                    |                                                                                                    |                                     |                        |                             |  |
|                                             |                                         |                                                                                                    |                                                                                                    |                                     |                        | Reset G Save I Save & Apply |  |
|                                             | <b>Network</b><br>Status   System       | Device Mode: Cell Failover<br>Cell Signal: -125dBm<br>Operation Status: Online using WAN<br>Logout Quickstart | Static Routes Failover Firewall Diagnostics OoS VPN VRRP DMNR<br>Routes specify over which interface and gateway a certain host or network can be reached.<br>IPv6-Address or Nativork (CIDR) | This section contains no values yet | Metric<br>IPv6-Gateway |                             |  |

- **9** Under the heading **Static IPv4 Routes**, view the static routing table.
- <span id="page-2-0"></span>**10** Do one of the following to configure a static route for each entry in the DMNR Prefix Table (recall [Figure 7-1](#page-0-1)):
	- **a** If you wish to modify a record, make the changes in one or more fields of that record.
	- **b** If you wish to delete a record, select the **Delete** button at the far right of that record.
	- **c** If you wish to add a record, select the **Add** button at the lower left of the screen.
		- ❖ A new, empty record is displayed. Perform [step 10](#page-2-0) for that new record.
- **11** When you have finished configuring the static routing table, select the **Save & Apply** button.
	- ❖ The changes are saved and are used immediately.